# VI. Grafikus Java alkalmazások

# 1. Bevezetés

Programjaink egészen eddig algoritmusvezérelt módon, konzolos környezetben kommunikáltunk a felhasználókkal. A program menetét az határozta meg, hogy a kódban milyen sorrendben helyeztük el az utasításokat. A program feltett egy kérdést és egészen addig várt, amíg a felhasználó reagált a kérdésre. Napjainkban kevés olyan program mőködik, amely ne rendelkezne grafikus felhasználói felülettel. Ezek a programok pedig már ún. eseményvezérelt módon mőködnek. Ez azt jelenti, hogy a felhasználói interakció határozza meg a program menetét. Például a felhasználó egy nyomógombra kattint az egér segítségével, vagy lenyom egy billentyőkombinációt a billentyőzeten…stb.

A grafikus felhasználói felület (Graphical User Interface) programozására a Java kétféle osztálygyőjteményt nyújt a felhasználónak, az AWT-t és a Swinget.

## Abstract Window Toolkit (AWT)

- Ebben az esetben a Java csak szabványos felületet biztosít a grafikus interfésznek, a grafikus elemek az aktuális operációs rendszer ablakozó rendszerének elemei.
- A fentikeből kifolyólag eltérő platformokon eltérő formában fog megjelenni az azonos módon leprogramozott grafikus felület (például előfordulhat, hogy MS Windows alatt egy nyomógomb sarkai lekerekítettek, míg egy Unix rendszeren ugyanez a nyomógomb szögletes formában fog megjelenni)
- Az AWT eszközkészlete szegényesebb, mert itt csak a különböző operációs rendszerek nyújtotta grafikus elemek halmazainak a közös részhalmaza található meg (pl.: nyomógomb, szövegmezı, rádiógomb…stb)

## Swing

- minden elem tisztán Java-ban megvalósított
- platformfüggetlen megjelenés
- grafikus építőelemek színes választéka (pl.: naptár, fájl dialógus ablak…stb)
- tetszıleges új elem hozható létre
- lassabb megjelenés, mint az AWT esetén

# 2. Abstract Window Toolkit (AWT)

## 2.1 Hierarchia

Egy Java alkalmazás grafikus felhasználói interfésze (GUI) komponensekből áll. A komponenseknek meghatározott tulajdonságaik vannak (elhelyezés, méret, betűtípus, előtérszín, háttérszín, láthatóság...stb.) és előre meghatározott szabályok szerint reagálnak különböző eseményekre (egér-, billentyűesemény...stb.). Minden grafikus elem ősosztálya a java.awt.Component osztály.

A Component osztály leszármazottja a Container, amely képes több komponens összefogására:

- az add() metódussal adható hozzá komponens
- a remove() metódussal távolíthatók el a korábban hozzáadott komponensek
- ilyen például a keret , a panel, a lista …stb.

## 2.2 Alapkomponensek

#### 2.2.1 Window

- a Container leszármazottja
- az ablakozó rendszer ablak fogalmának absztrakciója
- az operációs rendszer által biztosított "nyers" fogalom
	- o nincs kerete
	- o nincs fejléce
	- o nincs menüsora
- önállóan nem létezhet

#### 2.2.2 Frame

- A Window leszármazottja
- grafikus felülettel rendelkező program alapja
- ez ez ablak az OP rendszer ablakozó rendszerébőlyan kerete
	- o van fejléce
	- o adható neki menüsor

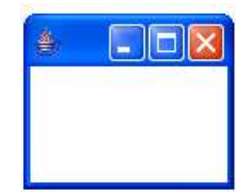

#### 2.2.3 LayoutManager

- több komponens területi elrendezéséért felelős
- egy Container objektumhoz tartozik, a komponenseket pakolja ki a képernyőre a megadott szabálynak, stratégiának megfelelően (pl.: BorderLayout, FlowLayout, AbsoluteLayout...stb)
- a komponensek méretére vonatkozó tulajdonságait módosíthatja, ha a hozzá tartozó Container objektum mérete változik (rugalmaz felület)
- A Frame alapértelmezett LayoutManager-e a BorderLayout

## 2.2.4 További AWT komponensek

- Label
- Button
- TextField
- TestArea
- CheckBox
- Choice
- List
- MenuBar
- PopupMenu

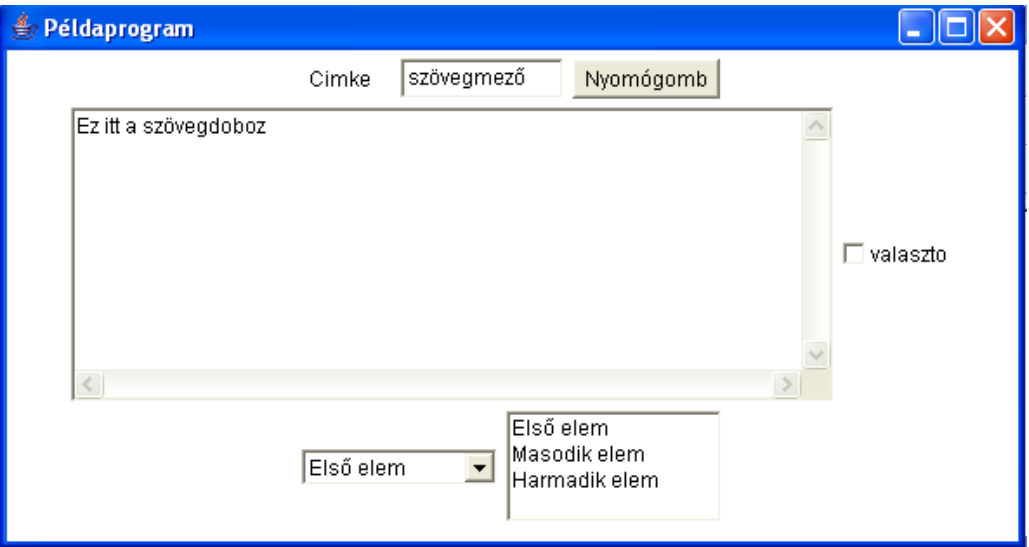

Standard AWT komponensek

## 2.3 Egyszerő grafikus felület létrehozása

Ebben a fejezetben egy példán keresztül létre fogunk hozni egy primitív grafikus ablakot. A példa megértése azért nagyon fontos, mert a későbbiekben erre a mintára rá tudjuk "húzni" az összes grafikus programunkat!

```
import java.awt.*;
public class Pelda extends Frame
   //komponensek deklarálása
   public Pelda (String cim)
   public void inicializalas()
   //komponensek és eseménykezelők felépítése
   //komponensekhez tartozó események kezelése függvényekkel
   public static void main(String args[])
   //a program indítása
    X
```
1. ábra A grafikus alkalmazás váza

Ahogy azt már említettük, a grafikát kezelő osztályok a java. awt csomagban kaptak helyez, ezért szükséges a csomag importálása a program elején. Ezután létrehozunk egy osztályt, amely a Frame osztály kiterjesztése (öröklődés!!!).

A komponensek inicializálását és megjelenítését, valamint a program logikáját egy egyszerő példán kövessük végig.

## Példa

A példa során hozzunk létre egy egyszerő grafikus felületet, amely egyetlen ablakból áll. Az ablaknak adjuk a "Példaprogram" címet. A 300x100 pixeles ablak területen jelenítsünk meg egy cimkét és egy szövegbeviteli mezőt, majd helyezzünk el egy nyomógombot.

## A várt eredmény:

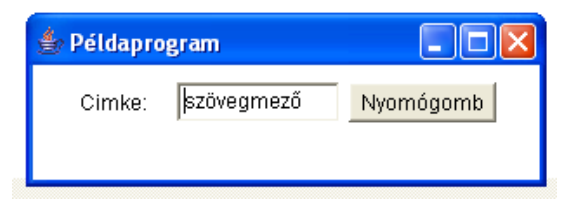

#### A programozás menete:

• Importáljuk a szükséges java. awt csomagot

import java.awt.\*;

• Hozzunk létre egy Pelda nevő osztályt a Frame osztály kiterjesztésével

```
public class Pelda extends Frame
```
• A Pelda osztály törzsében deklaráljuk a szükséges komponenseket

```
private Panel panel;
private Button gomb;
private TextField szovegmezo;
private Label cimke;
```
• Hozzunk létre egy konstruktort, amely paraméterként az ablak címét kapja. A konstruktor kezdeményezi a komponensek inicializálását és az ablak méterének a beállítását

```
public Pelda (String cim)
¥
    inicializalas();
    setSize(300,100);
    this.setTitle(cim);
\mathcal{Y}
```
• Végezzük el a komponensek inicializálását, az ablak felépítését, az elrendezés menedzserek beállítását az *inicializalas()* metódusban. A komponenseket az add() metódus segítségével tudjuk betenni a Container típusú komponensekbe, jelen esetben a Frame és Panel komponensekbe.

```
public void inicializalas()
¥
    //Komponensek létrehozása
    panel=new Panel();
    qomb=new Button("Nyomóqomb");
    szovegmezo=new TextField ("szövegmező");
    cimke=new Label("Cimke:");
    //Elrendezés menedzserek
    this setLayout (new FlowLayout ());
    panel.setLayout(new FlowLayout());
    //Komponensek felhúzása az ablakra
    add (panel);
    panel.add(cimke);
    panel.add(szovegmezo);
    panel.add(qomb);
    pack();
ł
```
• Végül a kitüntetett szereppel bíró main() metódusban gondoskodjunk arról, hogy a programunk elinduljon. A Pelda osztály példányosítása után a p objektum setVisible(true) metódusa kezdeményezi az összeállított ablak.

```
public static void main(String[] args) {
    Pelda p = new Pelda ("Példaprogram") ;
    p.setVisible(true);
\mathcal{E}
```
A fenti kódrészletet begépeljük és elmentjük *Pelda.java* néven (az osztály nevének megfelelően). JCreatorral fordítsuk és futtassuk a programot. Látható, hogy a kiírásnak megfelelő grafikus felhasználói felületet kaptuk. Lehetőségünk van a szövegmezőbe új szöveget írni és a gombot is tudjuk "nyomkodni". Az ablak jobb felső sarkában megjelennek az operációs rendszer ablakainál megszokott "kicsinyít", "nagyít" és "bezár" gombok.

Első pillantásra úgy tűnhet, hogy megtanultuk a Java grafikus programozásának "javát", de ez koránt sem igaz. Ha közelebbről megnézzük a programunkat, akkor észrevehető, hogy a bezár gomb megnyomása után nem záródik be az ablak és az is igaz, hogy a programunk – bár szép – de semmi értelme sincs, mert a gomb megnyomásának nincs semmilyen gyakorlati haszna .

Ahhoz hogy a grafikus felülető Java programunkat életre tudjuk kelteni, meg kell ismerkednünk az eseményvezérelt programozás fogalmával, amelyre a következő fejezetben kerítünk sort.

## 3. Eseményvezérelt programozás

A bevezetőben már tettünk utalást arra, hogy mi a különbség az algoritmusvezérelt és az eseményvezérelt programozás között. Tehát a lényeg az, hogy eseményvezérelt programozásnál a program menetét az határozza meg, hogy a felhasználó és a program milyen sorrendben milyen eseményeket vált ki (pl.: kattintás az egérrel vagy az egér görgőjének mozgatása...stb).

A felhasználó cselekedetei tehát eseményeket generálnak. Az alkalmazásunk értesül ezekről az eseményekrıl és ezen események alapján tudja eldönteni, hogy mit szeretne a felhasználó. A programozónak az a dolga, hogy lekódolja a programban, hogy az reagáljon-e illetve hogyan reagáljon az eseményekre.

A Javaban eseménykezelésre a java.awt.event csomag interfészei és osztályai használhatók.

Az eseménykezelés megértéséhez tisztáznunk kell néhány angol kifejezést:

- *event* : esemény
- *action* : akció
- *listener* : figyelő
- *perform* : végrehajt

Az esemény a vele összefüggő információkat (esemény forrása, típusa, időpontja...stb) magába foglaló objektum. Az események mindig valamilyen forrásobjektumon keletkeznek (pl.: nyomógomb, szövegmező...stb). Az eseményekre csak akkor reagálhatunk, ha figyeljük őket. Minden forrásobjektumhoz ki kell jelölnünk ún. figyelőobjektumokat (ezekben kezeljük le a forrásobjektumon keletkezett eseményeket). Egy forrásobjektumhoz több figyelőobjektumot hozzáadhatunk, amelyeket az add\*\*\*Listener() metódussal lehet hozzáadni az objektumhoz (pl.: addActionListener() ).

## Az eseményeket két részre bonthatjuk:

alacsony szintű esemény

az operációs rendszer szintjén keletkező alacsony szintű esemény, amelynek forrása csak komponens lehet (pl.: egéresemény)

#### • magas szintő esemény

minden ami nem alacsony szintő esemény, általában logikai események, amelyek nem feltétlenül komponenshez kötődnek (pl.: görgetősáv helyének megváltozása)

A tantárgy keretein belül csak néhány alacsony szintő eseménnyel foglalkozunk, amelyek jó alapot adnak ahhoz, hogy az érdeklődők a Java dokumentáció segítségével könnyen elsajátítsák a "komolyabb eseménykezelés" fogásait.

Egy objektum csak akkor figyelhet egy eseményt, ha hozzáadtuk a forrásobjektumhoz (szakkifejezéssel ezt úgy mondjuk, hogy a figyelőobjektum fel van fűzve a forrásobjektum megfelelő figyelőláncára) és osztálya implementálja a figyelőinterfészt.

Egy figyelőinterfész implementálásakor meg kell valósítanunk a benne megadott összes metódust, még azokat is, amelyeket nem akarunk mőködtetni. Sokszor megesik, hogy a sok eseményfajta közül csak 1-2 eseményt akarunk kezelni. Erre az esetre a Java az ún. adapterosztályokat biztosítja. Egy adapterosztály üres metódusokkal implementálja a megfelelő interfész összes metódusát, így az adapterosztály utódjában csak a számunkra fontos metódust kell felüldefiniálnunk.

A következő táblázatban egy helyre összegyűjtve megtalálhatók a legfontosabb alacsony szintű események és a használatukhoz szükséges információk:

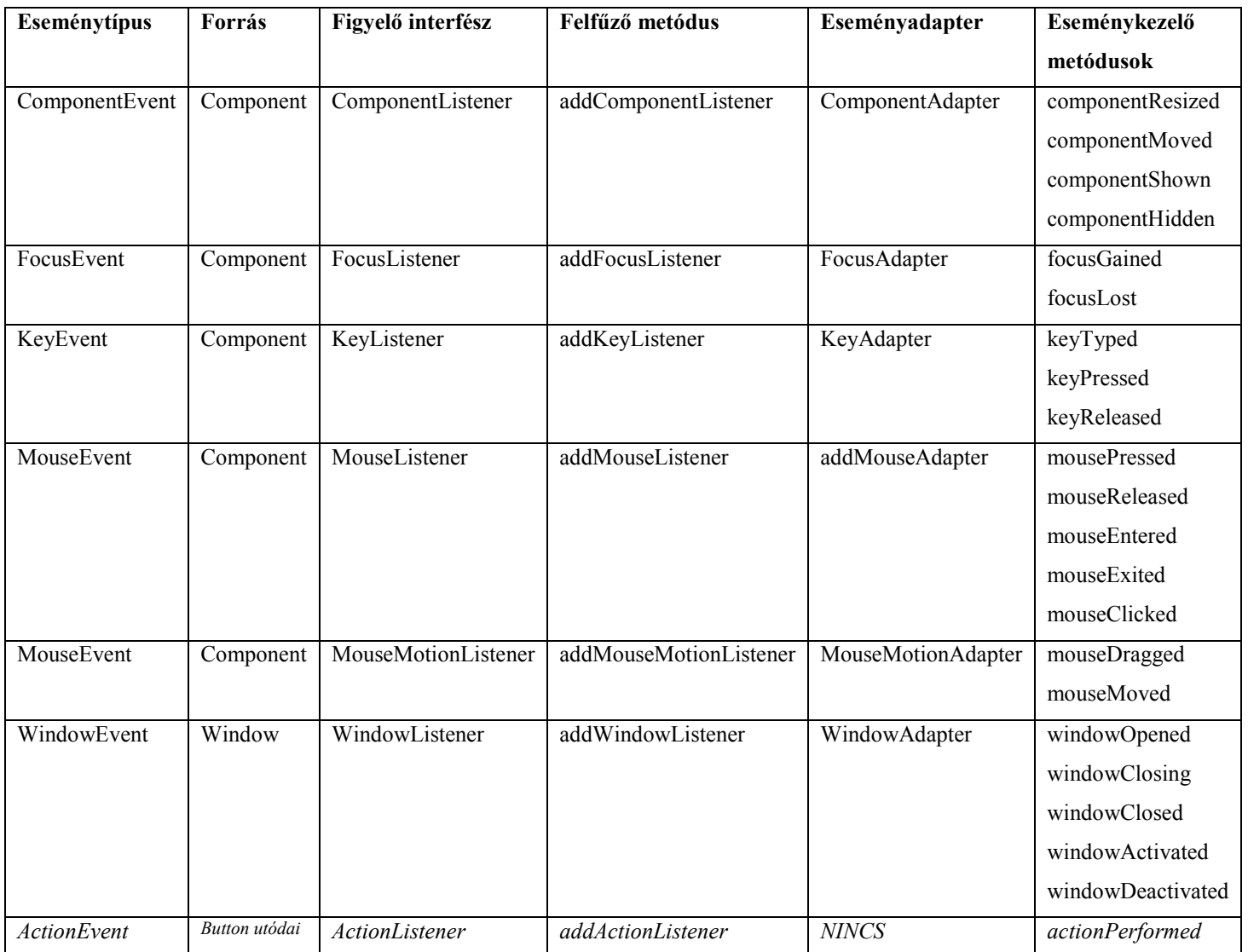

Megjegyzés: az ActionEvent esemény már magas szintű eseménynek tekinthető.

Eseménykezeléssel kiegészített grafikus programok írásának a menete:

- 1) Grafikus felület megtervezése, a komponensek deklarációja
- 2) Grafikus felület felépítése, a komponensek elhelyezése
- 3) Komponensekhez kapcsolódó események eltervezése
- 4) Figyelő objektumok hozzárendelése a komponensekhez
- 5) Eseménykezelő metódusok megvalósítása, az események kezelése

Az előző fejezethez hasonlóan itt is kövessünk végig egy – most már – eseményvezérelt program megírásának menetét.

## Példa

Készítsünk el egy grafikus Java programot, amely lehetőséget biztosít arra, hogy egy szövegmezőbe begépeljük a nevünket és a program gombnyomásra köszönjön nekünk. A program egyetlen ablakot használjon, aminek "bezár" gombja bezárja az ablakot. A programot tegyük attraktívvá azzal, hogy ha az egeret a nyomógomb fölé visszük, akkor annak színe megváltozik világoskékre (R:167 G:224 B:244) és ha elhúzzuk a nyomógomb felöl, akkor változzon vissza a színe az eredeti színre (R:236 G:233 B:216 ).

#### A várt eredmény:

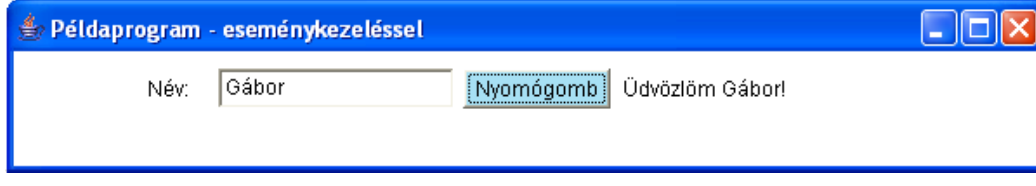

A programozás menete:

• Importáljuk a szükséges csomagokat.

```
import java.awt.*;
import java.awt.event.*;
```
• Hozzunk létre egy ablakot egy szövegmezı egy nyomógomb és 2db label deklarálásával, majd írjuk meg a konstruktort, ami kezdeményezi a felület inicializálását, beállítja az ablak méretét és megadja annak címét

```
public class Pelda extends Frame
x
    private Panel panel;
    private Button gomb:
    private TextField szovegmezo;
    private Label cimke;
    private Label cimke2;
    public Pelda (String cim)
    x
        incializalas();
        setSize(600, 100);
        this.setTitle(cim);
    Ą,
```
 $"$ ).

Az inicilaizáló metódusban hozzuk létre a komponenseket és helyezzük el őket a grafikus felületre folytonos elrendezésben (FlowLayout). A cimke2 nevű Label egyelőre üres legyen, ide fogjuk kiíratni az üdvözlő szöveget.

```
public void inicializalas()
-4
    //Komponensek létrehozása
    panel=new Panel();
    gomb=new Button("Nyomógomb");
    szovegmezo=new TextField ("írja ide a nevét");
    cimke=new Label("Név:");
    cimke2=new Label("
    //Elrendezés menedzserek
    this.setLayout(new FlowLayout());
    panel.setLayout(new FlowLayout());
    //Komponensek felhúzása az ablakra
    add (panel);
    panel.add(cimke);
    panel.add(szovegmezo);
    panel.add(qomb);
    panel.add(cimke2);
```
Hozzunk létre eseményfigyelőt, amely az ablak bezárását figyeli (addWindowListener). Hozzunk létre egy eseményadaptert, amely implementálja a WindowListener osztály metódusait és azok közül definiáljuk újra a windowClosing() metódust, amely az ablak bezárásának eseményét írja le.

```
this addWindowListener (new WindowAdapter ()
ł
    public void windowClosing (WindowEvent e)
         ablakbezaras(e);
\mathcal{Y}
```
Az előzőhöz hasonló elven hozzunk létre egy eseményfigyelőt, amely a gombnyomás eseményt felügyeli (addActionListener) és az ActionListener interfész actionPerformed() metódusával határozzuk meg a gombnyomáskor végrehajtandó kódrészletet.

```
gomb.addActionListener(new ActionListener()
    public void actionPerformed(ActionEvent e)
    ł
        qombNyomasKezeles(e);
).
```
Majd hozzunk létre egy eseménykezelőt, ami az egér nyomógomb fölé húzását kezeli.

```
gomb.addMouseMotionListener(new MouseMotionAdapter()
Å
    public void mouseMoved (MouseEvent e)
    ł
        gombonEger(e);
    f)
).
```
Végül hozzunk létre egy olyan eseményfigyelőt, amely figyeli, hogy az egér mikor hagyta el a nyomógomb komponens területét

```
gomb.addMouseListener(new MouseAdapter()
ł
    public void mouseExited (MouseEvent e)
    X
        qombonEqerElhaqy(e);).
pack();
```
- Definiáljuk az eseménykezelő metódusokban megadott metódusokat.
	- o Az ablakbezaras() metódus kilép a programból amellyel egyidejőleg bezáródik a grafikus ablak is.
	- o A gombNyomasKezeles() metódus kiveszi (getText)a szövegmezıbe írt szöveget egy stringbe és ezt hozzáfőzi egy üdvözlethez kiírja (setText) a cimke2 nevő Label típusú komponensbe.
	- o A gombonEger() és a gombonEgerElhagy() metódusok a nyomógomb háttérszínét változtatják.

```
public void ablakbezaras (WindowEvent e)
    System.out.println("Viszontlatasra...");
    System.exit(0);
Ą
public void gombNyomasKezeles (ActionEvent e)
    String s = "Üdvözlöm "+szoveqmezo.qetText() + "!";cimke2.setText(s);-3
public void gombonEger (MouseEvent e)
    Color szin=new Color (167, 224, 244);
    gomb.setBackground(szin);
-3
public void gombonEgerElhagy(MouseEvent e)
-4
    Color szin=new Color (236, 233, 216);
    qomb.setBackqround(szin);
-3
```
• Végül a main() metódussal az osztály példányosításán keresztül elindítjuk a programunkat.

```
public static void main(String[] args) {
    Pelda p = new Pelda ("Példaprogram - eseménykezeléssel");
    p.setVisible(true);
}
```
A bemutatott módszer nem az egyetlen és nem is a legkönnyebb módszer grafikus felületek eseményvezérelt módon történő használatára, de követi a NetBeans IDE stratégiáját és segítségével átláthatóbbak, könnyebben bővíthetők lesznek programjaink. Egyéb módszerek tanulmányozásához tekintse át az ajánlott irodalom ide vonatkozó részeit. A számonkérés során természetesen mindenki a számára legszimpatikusabb módszert használhatja.

## Megjegyzés(1):

A komponensekkel kapcsolatos manipulációs metódusok ismertetésére ebben az anyagban nem térünk ki, mert azok megtalálhatók a JDK help ide vonatkozó fejezeteiben. A következőkben már a NetBeans IDE-t fogjuk használni a laborgyakorlatok során, és ez az eszköz – a 4GL eszközökhöz híven – sok segítséget fog nyújtani számunkra a programozás azon részleteihez, amelyeket nem feltétlenül kell megjegyeznünk (ilyenek lesznek a komponensekhez tartozó metódusok is, amelyeket a NetBeans automatikusa fel fog ajánlani nekünk).

## Megjegyzés(2):

Meggyőződésem, hogy az ebben a fejezetben ismertetett grafikus, eseményvezérelt programozási alapok elsajátításával és a tudás mélyítésével a hallgatók olyan ismereteket szereznek (szerezhetnek), amilyen ismeretekre e tantárgyon kívül a főiskolai informatikus képzésben csak elvétve esik szó. A jelenlegi piac pedig szinte kivétel nélkül az ilyen alkalmazásokra épít és a Java nyelv az egyik legszélesebb körben használt eszköz, amelynek mellesleg jövője is van. Ezért bátorítanám a hallgatókat, hogy az önálló házidolgozatot lelkiismeretesen készítsék el, mert csak nyerhetnek vele!